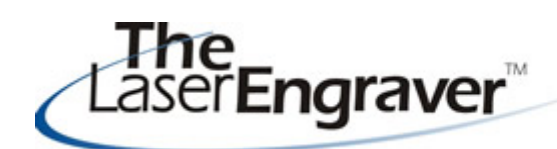

... laser university's monthly newsletter

Wow! What a jam-packed month May was! Even though we have been working steadily on the updated LaserU site, May was the time to tie it all in and launch. Hopefully the transition was seamless for you and you have now had time to review Your Laser System, The Project Center, Resources and Materials which were our new additions and changes. You can reread our May edition of this newsletter for a quick summary of each section.

in CorelDRAW or Corel

be a better way to do this," or "I wonder what this tool does."? Well, send us an email explaining what

Photo-Paint

looking for skills to add to The Corel Center and need your help. If we do not add your suggestion to the center, at the very least, we will reply to your email with

## **The Corel Center**  LaserU Survey

helpful ideas.

**CorelDRAW** 

Have you ever worked A new survey about LaserU *will be emailed to you tomorrow* (Wednesday, June 6). You will

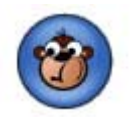

thought, "There must receive a link, in the email, to click on and will be asked 10 questions that will take approximately 5 minutes of your time. The link in the email will take you to the host of our survey at SurveyMonkey.

you are trying to accomplish. We are The last survey we did yielded The Project Center, the Materials Kits, and Your LaserSystem. The surveys are very important to us. Most of our changes have been as a result of subscriber feedback. We look forward to your continued interest in helping us improve.

## **Laser Spotlight (New Feature)**

Each month we will showcase an item, product or skill from LaserU. We will give a summary of the item and provide links for more information. This month we will look at **Inlays**. Inlays are a great way to add variety and dimension to your laser engraved product. It can be done with a many different substrates and works especially well with wood as the examples below show. The inlay can be a simple as finding a shape and rastering engraving it, to the proper depth, on the substrate and then vectoring cutting the inlaid portion to fit.

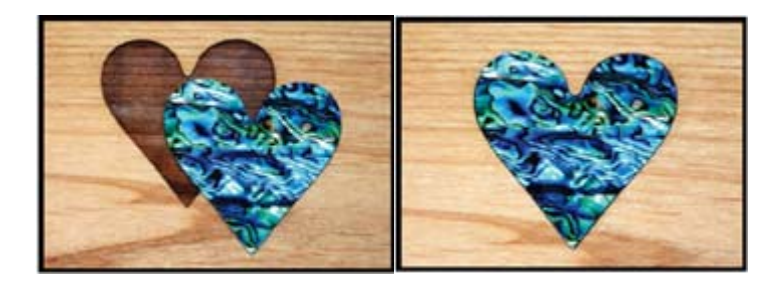

Inlays can also be more intricate and detailed in finding an image to use and need to convert and cut out the appropriate parts in finding the proper item to raster engrave and vector cut.

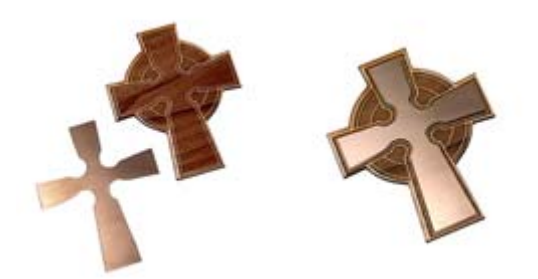

For more information on how the above were created, visit LaserU's Project Center and see the Inlay lesson in the Novice section and the Inlay lesson in the Experienced section.

Please send questions and comments to **laseru@laserbits.com** 

See you next month with our next The Laser Engraver Newsletter.

Kathryn